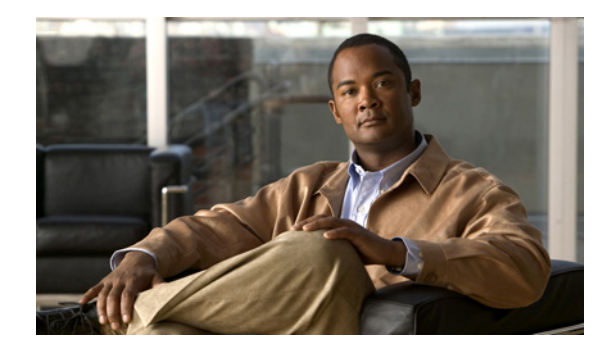

# **Ethernet Local Management Interface at a Provider Edge**

#### **First Published: February 27, 2007 Last Updated: March 2, 2007**

The advent of Ethernet as a metropolitan-area network (MAN) and WAN technology imposes a new set of operations, administration, and management (OAM) requirements on Ethernet's traditional operations, which had been centered on enterprise networks only. The expansion of Ethernet technology into the domain of service providers, where networks are substantially larger and more complex than enterprise networks and the user-base is wider, makes operational management of link uptime crucial. More importantly, the timeliness in isolating and responding to a failure becomes mandatory for normal day-to-day operations, and OAM translates directly to the competitiveness of the service provider.

This module provides general information about configuring Ethernet Local Management Interface (LMI), an OAM protocol, on a provider edge (PE) device.

#### **Finding Feature Information in This Module**

Your Cisco IOS software release may not support all of the features documented in this module. To reach links to specific feature documentation in this module and to see a list of the releases in which each feature is supported, use the ["Feature Information for Ethernet Local Management Interface at a Provider Edge"](#page-29-0)  [section on page 30.](#page-29-0)

#### **Finding Support Information for Platforms and Cisco IOS and Catalyst OS Software Images**

Use Cisco Feature Navigator to find information about platform support and Cisco IOS and Catalyst OS software image support. To access Cisco Feature Navigator, go to [http://www.cisco.com/go/cfn.](http://www.cisco.com/go/cfn) An account on Cisco.com is not required.

### **Contents**

- **•** [Prerequisites for Ethernet Local Management Interface at a Provider Edge, page 2](#page-1-0)
- **•** [Restrictions for Ethernet Local Management Interface at a Provider Edge, page 2](#page-1-1)
- **•** [Information About Ethernet Local Management Interface at a Provider Edge, page 2](#page-1-2)
- **•** [How to Configure Ethernet Local Management Interface at a Provider Edge, page 4](#page-3-0)

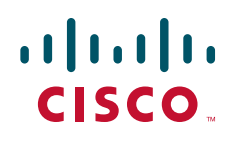

**Americas Headquarters: Cisco Systems, Inc., 170 West Tasman Drive, San Jose, CA 95134-1706 USA** © 2007 Cisco Systems, Inc. All rights reserved.

- [Configuration Examples for Ethernet Local Management Interface at a Provider Edge, page 9](#page-8-0)
- [Additional References, page 10](#page-9-0)
- **•** [Command Reference, page 12](#page-11-0)
- **•** [Feature Information for Ethernet Local Management Interface at a Provider Edge, page 30](#page-29-0)

### <span id="page-1-0"></span>**Prerequisites for Ethernet Local Management Interface at a Provider Edge**

- **•** Ethernet OAM must be operational in the network.
- For Ethernet OAM to operate, the PE side of a connection must be running Ethernet Connectivity Fault Management (CFM) and Ethernet LMI.
- All VLANs used on a PE device to connect to a customer edge (CE) device must also be created on that CE device.

### <span id="page-1-1"></span>**Restrictions for Ethernet Local Management Interface at a Provider Edge**

- Ethernet LMI is not supported on routed ports, EtherChannel port channels, or ports that belong to an EtherChannel, private VLAN ports, IEEE 802.1Q tunnel ports, or Ethernet over Multiprotocol Label Switching (MPLS) ports.
- **•** Ethernet LMI cannot be configured on VLAN interfaces.

### <span id="page-1-2"></span>**Information About Ethernet Local Management Interface at a Provider Edge**

To configure Ethernet LMI on a PE device, you should understand the following concepts:

- [Ethernet Virtual Circuit, page 2](#page-1-3)
- **•** [Ethernet LMI, page 3](#page-2-0)
- **•** [Ethernet CFM, page 3](#page-2-1)
- **•** [OAM Manager, page 3](#page-2-2)
- **•** [Benefits of Ethernet LMI at a Provider Edge, page 4](#page-3-1)

#### <span id="page-1-3"></span>**Ethernet Virtual Circuit**

An Ethernet virtual circuit (EVC) as defined by the Metro Ethernet Forum is a port level point-to-point or multipoint-to-multipoint Layer 2 circuit. EVC status can be used by a CE device to find an alternative path in to the service provider network or in some cases, fall back to a backup path over Ethernet or another alternative service such as Frame Relay or ATM.

Ι

### <span id="page-2-0"></span>**Ethernet LMI**

Ethernet LMI is an Ethernet OAM protocol between a CE device and a PE device. Ethernet LMI provides CE devices with the status of EVCs for large Ethernet MANs and WANs and provides information that enables CE devices to autoconfigure. Specifically, Ethernet LMI runs on the PE-CE user network interface (UNI) link and notifies a CE device of the operating state of an EVC and the time when an EVC is added or deleted. Ethernet LMI also communicates the attributes of an EVC.

Ethernet LMI interoperates with Ethernet CFM, an OAM protocol that runs within the provider network to collect OAM status. Ethernet CFM runs at the provider maintenance level (user provider edge [UPE] to UPE at the UNI). Ethernet LMI relies on the OAM Ethernet Infrastructure (EI) to interwork with CFM to learn the end-to-end status of EVCs across CFM domains.

Ethernet LMI is disabled globally by default. When Ethernet LMI is enabled globally, all interfaces are automatically enabled. Ethernet LMI can also be enabled or disabled at the interface to override the global configuration. The last Ethernet LMI command issued is the command that has precedence. No EVCs, Ethernet service instances, or UNIs are defined, and the UNI bundling service is bundling with multiplexing.

### <span id="page-2-1"></span>**Ethernet CFM**

Ethernet CFM is an end-to-end per-service-instance (per VLAN) Ethernet layer OAM protocol that includes proactive connectivity monitoring, fault verification, and fault isolation. End-to-end CFM can be from PE device to PE device or from CE device to CE device. For more information about Ethernet CFM, see *[Ethernet Connectivity Fault Management](http://www.cisco.com/univercd/cc/td/doc/product/software/ios124/124newft/124t/124t11/srethcfm.htm)*.

### <span id="page-2-2"></span>**OAM Manager**

 $\mathbf I$ 

The OAM manager is an infrastructure element that streamlines interaction between OAM protocols. The OAM manager requires two interworking OAM protocols, in this case, Ethernet CFM and Ethernet LMI. No interactions are required between Ethernet LMI and the OAM manager on the CE side. On the UPE side, the OAM manager defines an abstraction layer that relays data collected from Ethernet CFM to the Ethernet LMI device.

Ethernet LMI and OAM manager interaction is unidirectional, from the OAM manager to Ethernet LMI on the UPE side of the device. An information exchange results from an Ethernet LMI request or is triggered by the OAM manager when it receives notification from the OAM protocol that the number of UNIs has changed. A change in the number of UNIs may cause a change in EVC status.

The OAM manager calculates EVC status given the number of active UNIs and the total number of associated UNIs. You must configure CFM to notify the OAM manager of all changes to the number of active UNIs or to the remote UNI ID for a given service provider VLAN (S-VLAN) domain.

The information exchanged includes the following:

- **•** EVC name and availability status (active, inactive, partially active, or not defined)
- Remote UNI name and status (up, disconnected, administratively down, excessive frame check sequence [FCS] failures, or not reachable)
- Remote UNI counts (the total number of expected UNIs and the number of active UNIs)

Ι

### <span id="page-3-1"></span>**Benefits of Ethernet LMI at a Provider Edge**

Ethernet LMI on a PE device provides the following benefits:

- **•** Communication of end-to-end status of the EVC to the CE device
- **•** Communication of EVC and UNI attributes to a CE device
- **•** Competitive advantage for service providers

### <span id="page-3-0"></span>**How to Configure Ethernet Local Management Interface at a Provider Edge**

Perform the following tasks to configure Ethernet LMI on a PE device.

- **•** Configuring Ethernet LMI Interaction with CFM, page 4
- **•** [Displaying Ethernet LMI and OAM Manager Information, page 8](#page-7-0)

### **Ethernet LMI Interaction with CFM**

For Ethernet LMI to function with CFM, you must configure EVCs, Ethernet service instances, and Ethernet LMI customer VLAN mapping. Most of the configuration occurs on the PE device on the interfaces connected to the CE. On the CE device, you need only enable Ethernet LMI on the connecting interface. Also, you must configure some OAM parameters; for example, EVC definitions on PE devices on both sides of a metro network.

CFM and OAM interworking requires an inward facing MEP.

#### **Configuring the OAM Manager**

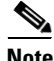

**Note** If you configure, change, or remove a UNI service type, EVC, Ethernet service instance, or CE-VLAN configuration, all configurations are checked to ensure that the configurations match (UNI service type with EVC or Ethernet service instance and CE-VLAN configuration). The configuration is rejected if the configurations do not match.

Perform this task to configure the OAM manager on a PE device.

#### **SUMMARY STEPS**

- **1. enable**
- **2. configure terminal**
- **3. ethernet cfm domain** *domain-name* **level** *level-id* [**direction outward**]
- **4. service** *csi-id* **vlan** *vlan-id*
- **5. exit**
- **6. ethernet evc** *evc-id*
- **7. oam protocol** {**cfm svlan** *svlan-id* **domain** *domain-name* | **ldp**}
- **8. uni count** *value* [**multipoint**]
- **9. exit**
- **10.** Repeat Steps 3 through 9 to define other CFM domains that you want OAM manager to monitor.
- **11. interface** *type number*
- **12. service instance** *id* **ethernet** [*evc-id*]
- **13. ethernet lmi ce-vlan map** {*vlan-id* [**untagged**] | **any** | **default** | **untagged**}
- **14. exit**
- **15. ethernet uni** [**bundle** [**all-to-one**] | **id** *uni-id* | **multiplex**]
- **16. end**

#### **DETAILED STEPS**

 $\overline{\phantom{a}}$ 

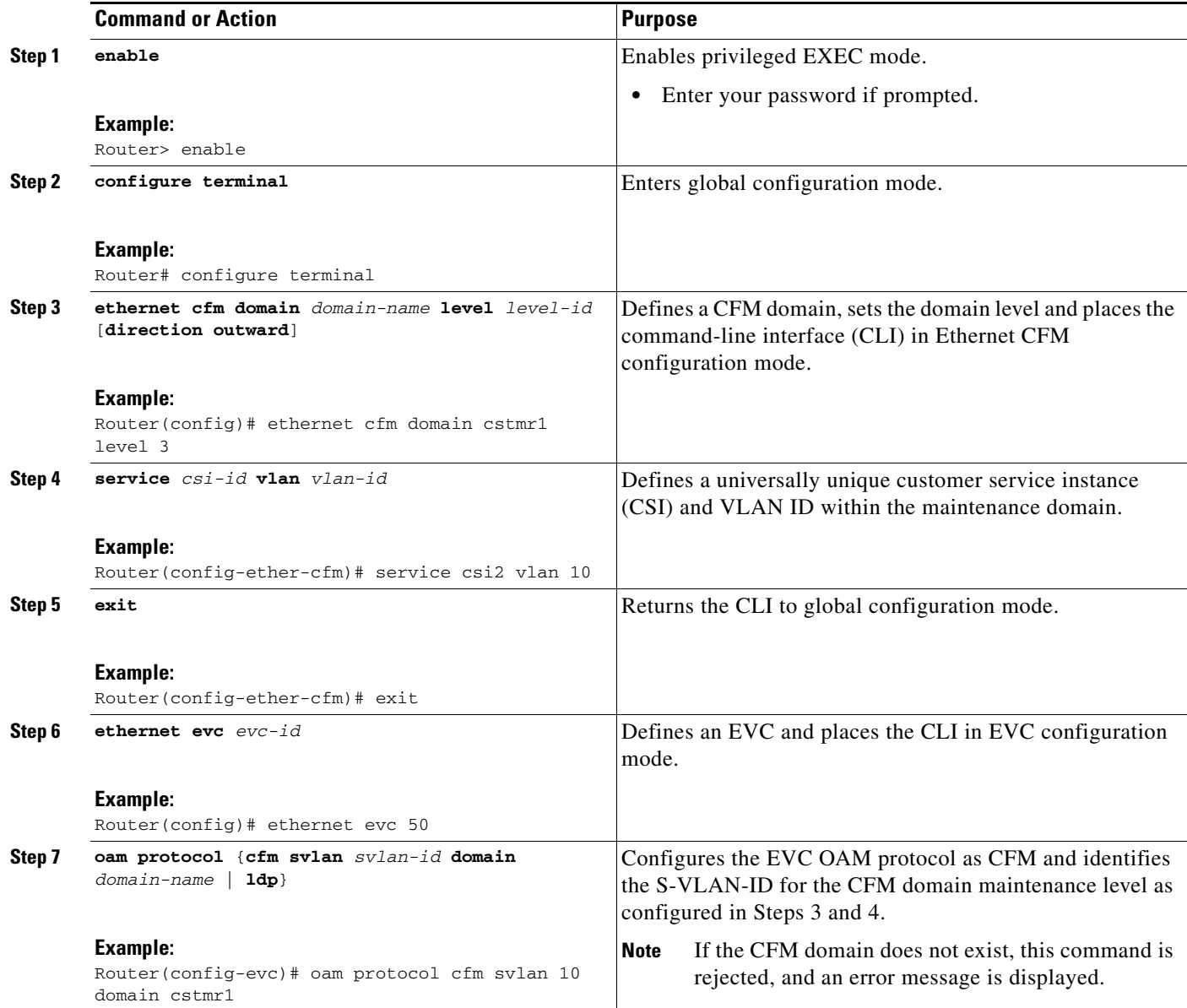

H

 $\mathsf I$ 

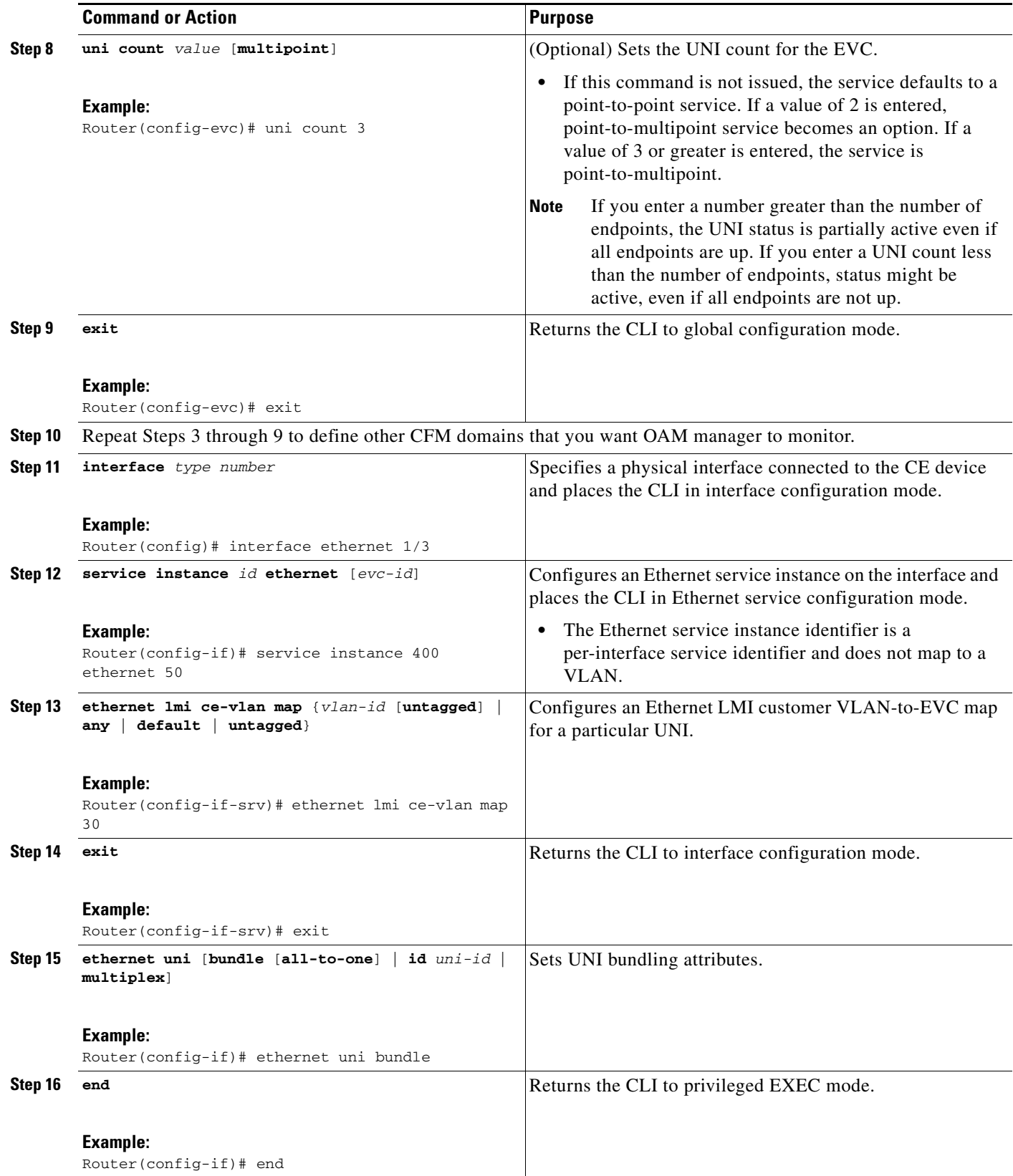

#### **Enabling Ethernet LMI**

The order in which the global and interface configuration commands are issued determines the configuration. The last command that is issued has precedence.

Perform this task to enable Ethernet LMI on a device or on an interface.

#### **SUMMARY STEPS**

- **1. enable**
- **2. configure terminal**
- **3. interface** *type number*
- **4. ethernet lmi interface**
- **5. ethernet lmi** {**n393** *value* | **t392** *value*}
- **6. end**

#### **DETAILED STEPS**

 $\overline{\phantom{a}}$ 

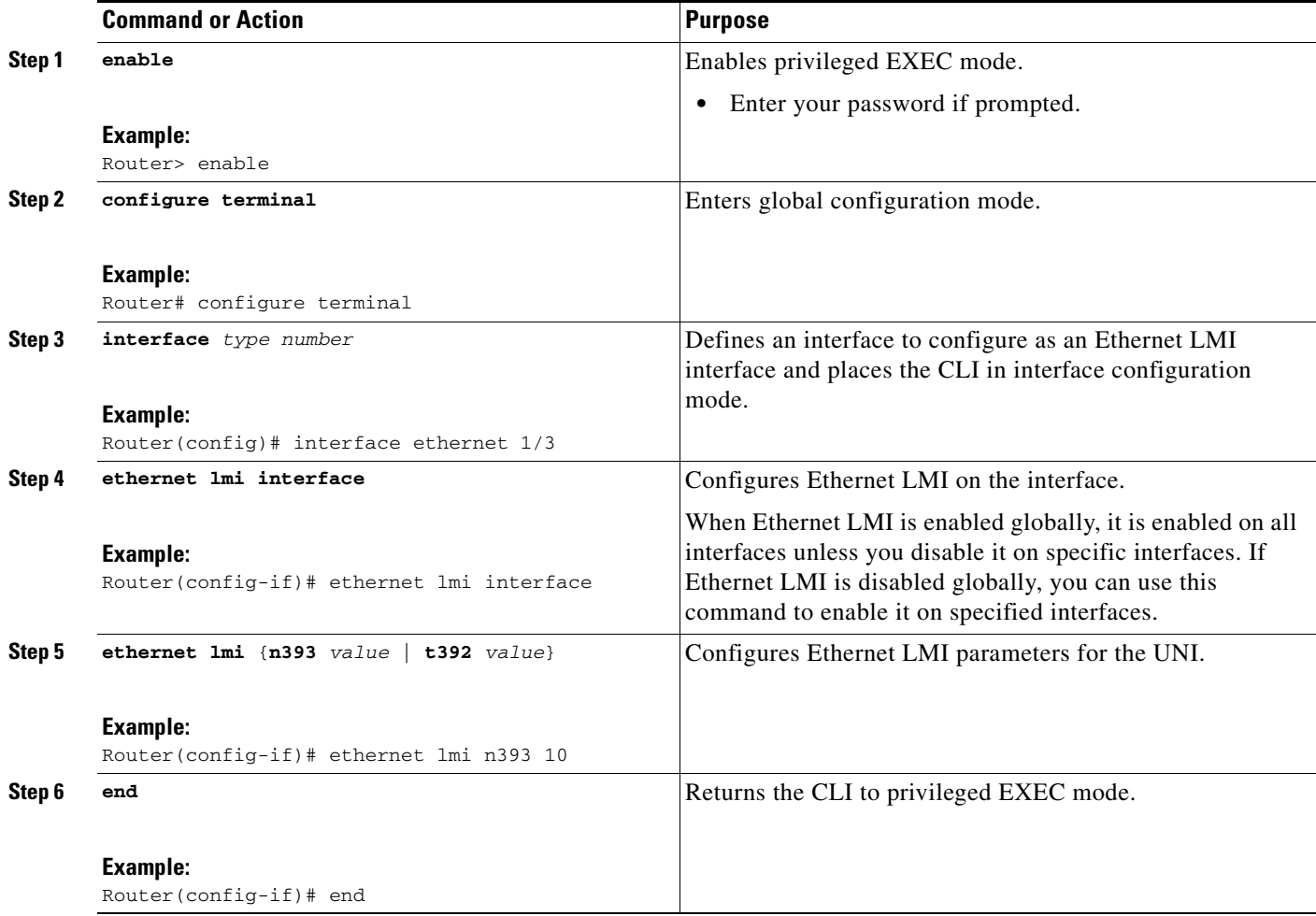

1

### <span id="page-7-0"></span>**Displaying Ethernet LMI and OAM Manager Information**

Perform this task to display Ethernet LMI or OAM manager information. All the steps are optional and can be performed in any order.

#### **SUMMARY STEPS**

- **1. enable**
- **2. show ethernet lmi** {{**evc** [**detail** *evc-id* [**interface** *type number*] | **map interface** *type number*]} | {**parameters** | **statistics**} **interface** *type number* | **uni map** [**interface** *type number*]}
- **3. show ethernet service evc** [**detail** | **id** *evc-id* [**detail**] | **interface** *type number* [**detail**]]
- **4. show ethernet service instance** [**detail** | **id** *id* | **interface** *type number* | **policy-map** | **stats**]
- **5. show ethernet service interface** [*type number*] [**detail**]

#### **DETAILED STEPS**

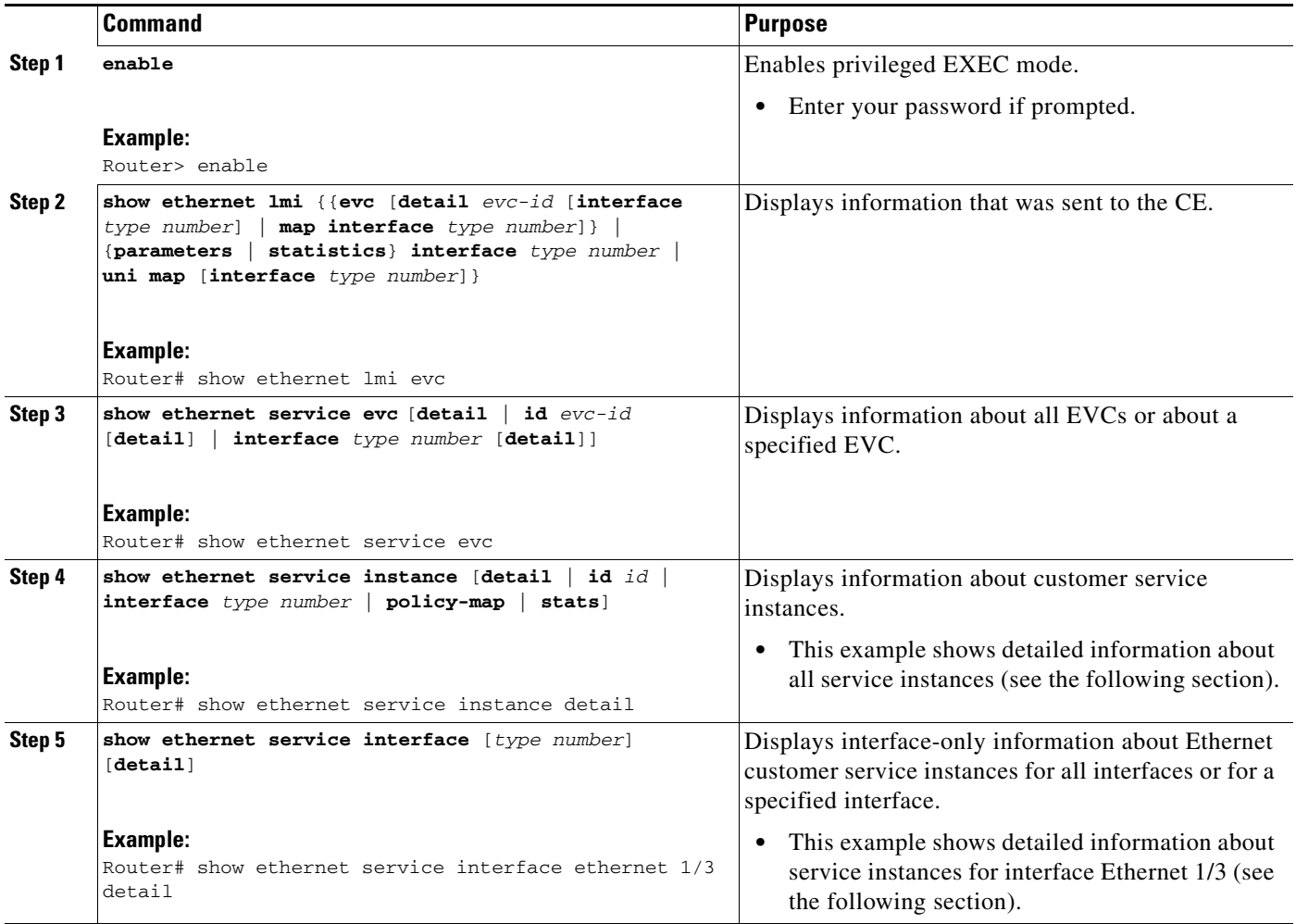

#### **Examples**

 $\Gamma$ 

The following example shows sample output from the **show ethernet lmi** command using the **evc** keyword:

Router# **show ethernet lmi evc**

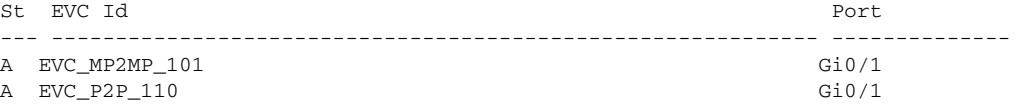

The following example shows sample output from the **show ethernet service evc** command:

R1# **show ethernet service evc**

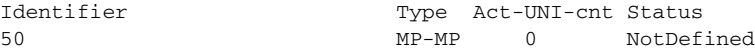

The following example shows sample output from the **show ethernet service interface** command using the **detail** keyword:

R1# **show ethernet service interface ethernet 1/3 detail**

```
Interface: Ethernet1/3
ID: uni2 
CE-VLANS: 30
EVC Map Type: Bundling
Associated EVCs:
   EVC-ID CE-VLAN
 50 30 
Associated Service Instances:
   Service-Instance-ID CE-VLAN
 400 30
```
The following example shows sample output from the **show ethernet service instance** command using the **detail** keyword:

R1# **show ethernet service instance detail**

```
Service Instance ID: 400
Associated Interface: Ethernet1/3
Associated EVC: 50
CE-Vlans: 30 
State: AdminDown
EFP Statistics:
   Pkts In Bytes In Pkts Out Bytes Out
0 0 0 0 0
```
### <span id="page-8-0"></span>**Configuration Examples for Ethernet Local Management Interface at a Provider Edge**

This section contains the following example:

- **•** [Ethernet OAM Manager on a PE Device Configuration: Example, page 10](#page-9-1)
- **•** [Ethernet OAM Manager on a CE Device Configuration: Example, page 10](#page-9-2)

Ι

### <span id="page-9-1"></span>**Ethernet OAM Manager on a PE Device Configuration: Example**

This example shows a sample configuration of OAM manager, CFM, and Ethernet LMI on a PE device:

```
Router# configure terminal
Router(config)# ethernet cfm domain Top level 7
Router(config)# ethernet cfm domain Provider level 4
Router(config-ether-cfm)# service customer_1 vlan 101
Router(config-ether-cfm)# mep crosscheck mpid 404 vlan 101
Router(config-ether-cfm)# exit
Router(config)# ethernet cfm domain Operator_level 2
Router(config-ether-cfm)# service operator_1 vlan 101
Router(config-ether-cfm)# exit
Router(config)# ethernet cfm enable
Router(config)# ethernet evc test1
Router(config-evc)# oam protocol cfm svlan 101 domain Provider
Router(config-evc)# exit
Router(config)# ethernet evc 101
Router(config-evc)# uni count 3
Router(config-evc)# oam protocol cfm svlan 101 domain Operator
Router(config-evc)# exit
Router(config)# ethernet lmi global
Router(config)# interface gigabitethernet 1/0/2
Router(config-if)# service instance 101 ethernet test1
Router(config-if-srv)# ethernet lmi ce-vlan map 101
Router(config-if-srv)# exit
Router(config-if)# exit
Router(config)# ethernet cfm cc enable level 2-4 vlan 101 
Router(config)# exit
```
### <span id="page-9-2"></span>**Ethernet OAM Manager on a CE Device Configuration: Example**

This example shows how to configure Ethernet LMI globally on a CE device:

```
Router# configure terminal
Router(config)# ethernet lmi global
Router(config)# exit
```
### <span id="page-9-0"></span>**Additional References**

The following sections provide references related to the Ethernet Local Management Interface at a Provider Edge Device feature.

#### **Related Documents**

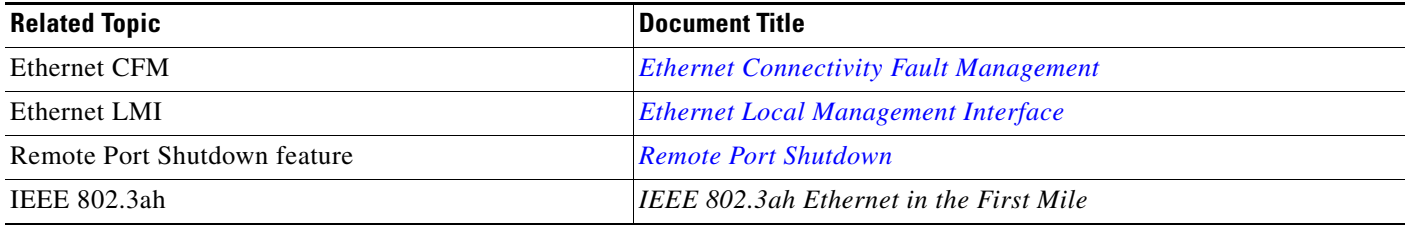

### **Standards**

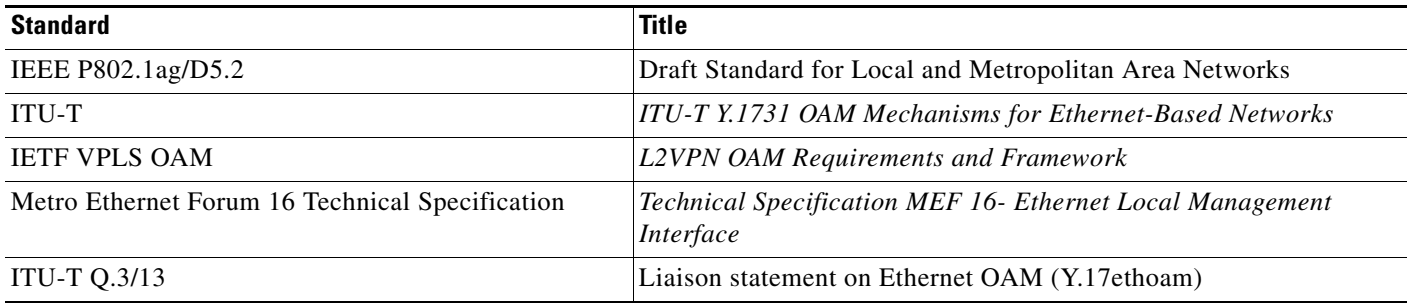

### **MIBs**

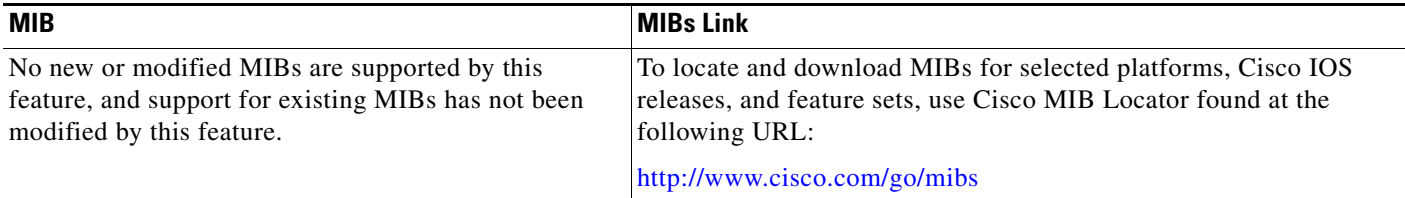

## **RFCs**

 $\Gamma$ 

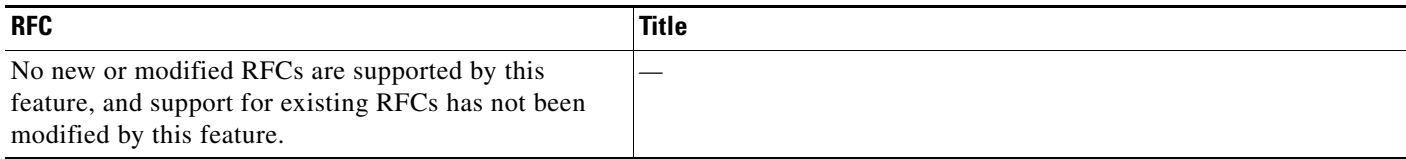

## **Technical Assistance**

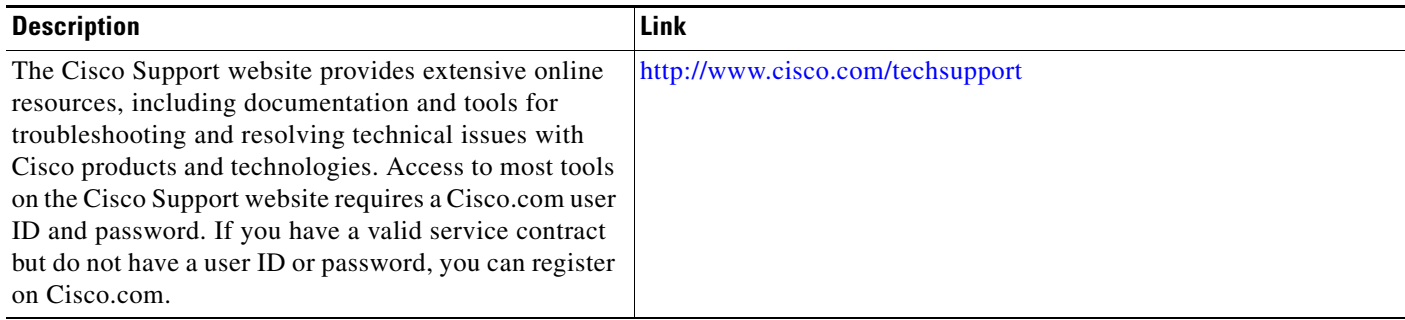

## <span id="page-11-0"></span>**Command Reference**

This section documents only commands that are new or modified.

- **• [debug ethernet service](#page-12-0)**
- **• [ethernet evc](#page-14-0)**
- **• [ethernet lmi ce-vlan map](#page-15-0)**
- **• [ethernet uni](#page-17-0)**
- **• [oam protocol](#page-19-0)**
- **• [service instance ethernet](#page-20-0)**
- **• [show ethernet service evc](#page-21-0)**
- **• [show ethernet service instance](#page-23-0)**
- **• [show ethernet service interface](#page-25-0)**
- **• [uni count](#page-27-0)**

## <span id="page-12-0"></span>**debug ethernet service**

To enable debugging of Ethernet customer service instances, use the **debug ethernet service** command privileged EXEC mode. To disable debugging, use the **no** form of this command.

**debug ethernet service** {**all** | **api** | **error** | **evc** [*evc-id*] | **instance** [**id** *id* | **interface** *type number* | **qos**] | **interface** *type number* | **microblock** | **oam-mgr**}

**debug ethernet service** {**all** | **api** | **error** | **evc** | **instance** | **interface** | **microblock** | **oam-mgr**}

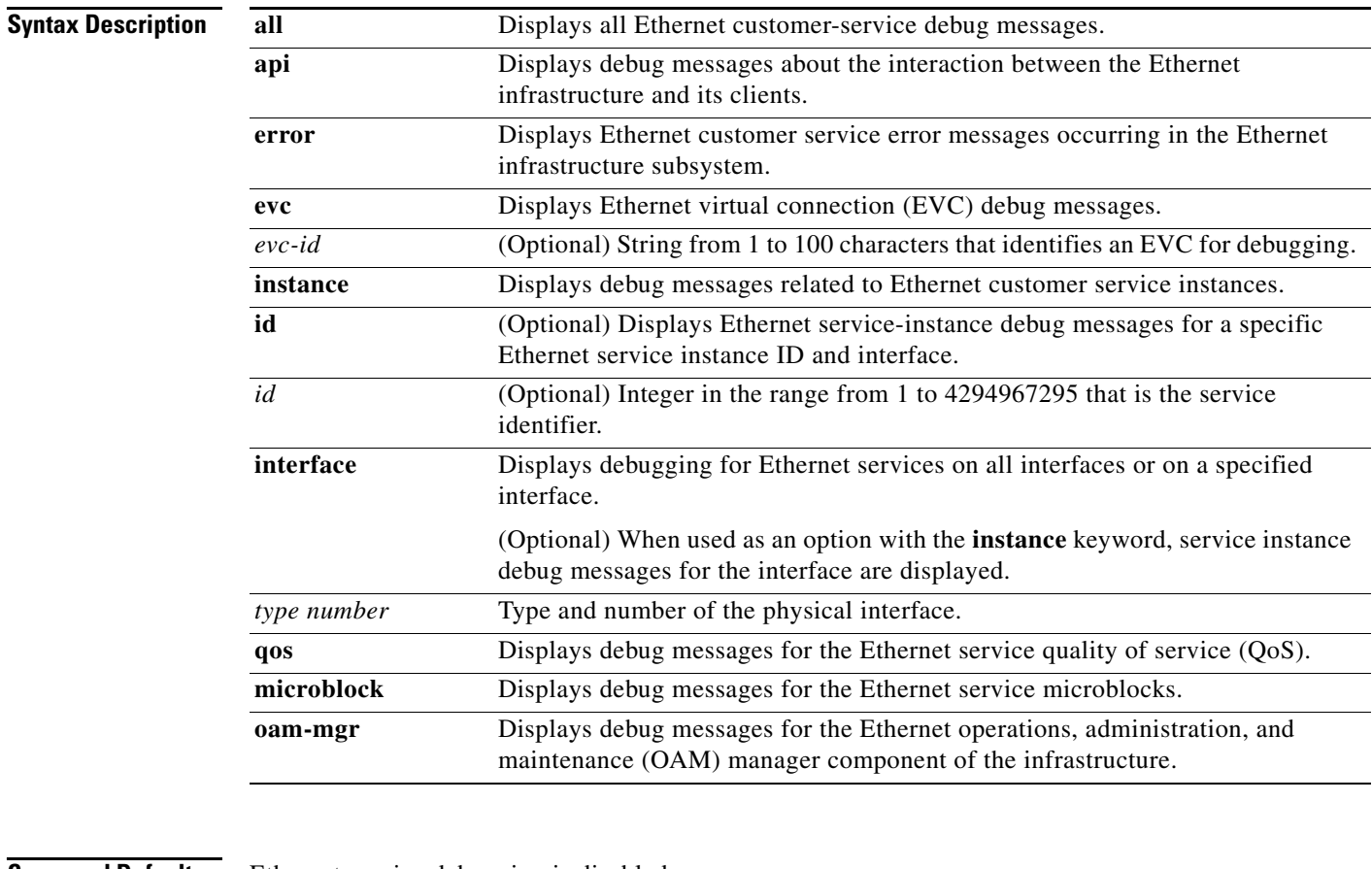

**Command Default** Ethernet service debugging is disabled.

**Command Modes** Privileged EXEC

#### **Com**

 $\Gamma$ 

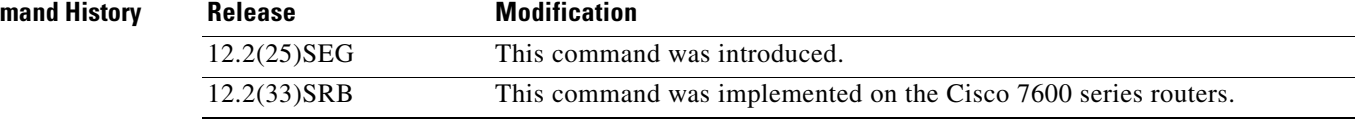

ו

### **Usage Guidelines** The **debug ethernet service** command is useful for troubleshooting. The **undebug ethernet service**  command is the same as the **no debug ethernet service** command. When you use the **evc** keyword without specifying an EVC ID, debugging is enabled for all EVCs on the system. When you use the **instance** keyword without specifying options, debugging for all service instances is enabled. If a service instance ID and interface are specified, only debug messages for the associated service instance are displayed. If only an interface is specified, debug messages for all service instances on that interface only are displayed. **Examples** The following example shows output after issuing the **debug ethernet service all** command:

Router# **debug ethernet service all** Ethernet service error debugging is on Ethernet service api debugging is on Ethernet service interface debugging is on Ethernet service instance debugging is on Ethernet service instance qos debugging is on Ethernet service evc debugging is on Ethernet service OAM Manager debugging is on

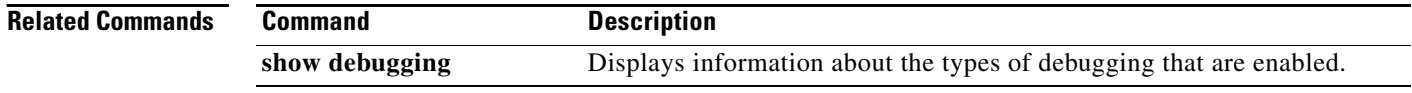

**The College** 

## <span id="page-14-0"></span>**ethernet evc**

 $\overline{\phantom{a}}$ 

To define an Ethernet virtual connection (EVC) and to enter EVC configuration mode, use the **ethernet evc** command in global configuration mode. To delete the EVC, use the **no** form of this command.

**ethernet evc** *evc-id*

**no ethernet evc** *evc-id*

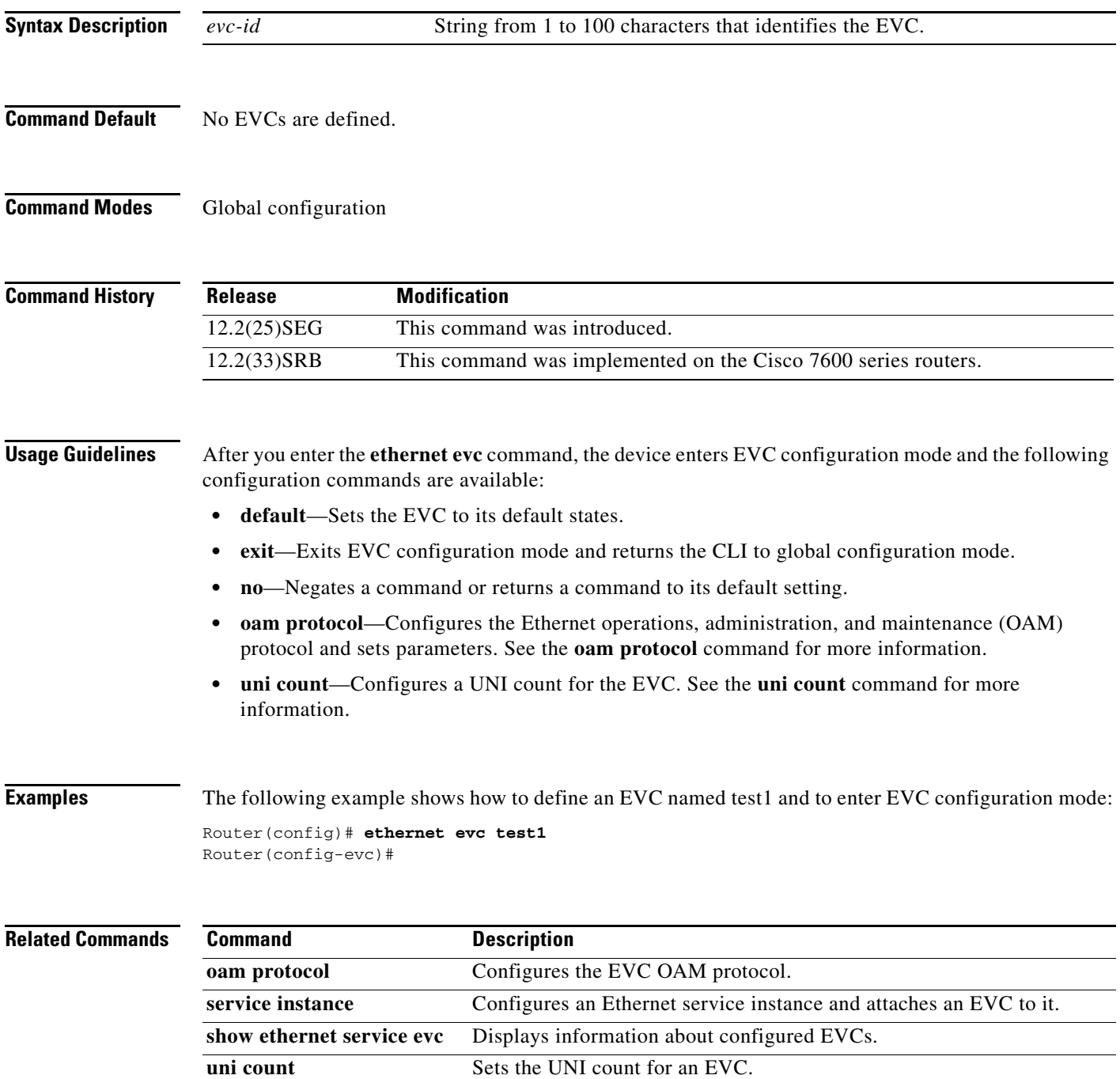

 $\mathbf I$ 

## <span id="page-15-0"></span>**ethernet lmi ce-vlan map**

To configure Ethernet Local Management Interface (LMI) parameters, use the **ethernet lmi ce-vlan map**  command in Ethernet service configuration mode. To remove the configuration, use the **no** form of this command.

**ethernet lmi ce-vlan map** {*vlan-id* [**untagged**] | **any** | **default** | **untagged**}

**no ethernet lmi ce-vlan map** {*vlan-id* | **any** | **default** | **untagged**}

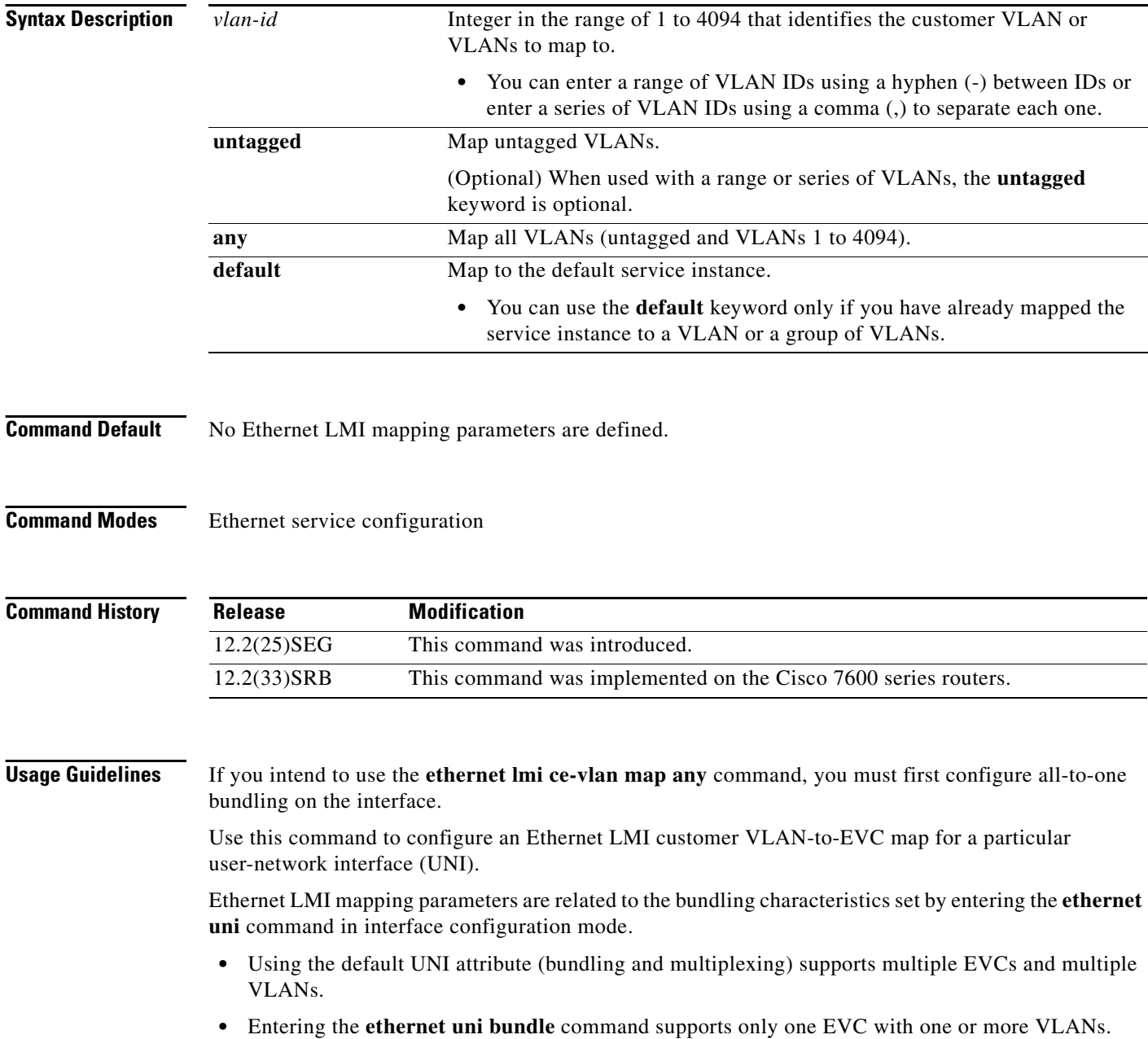

**instance**

 $\mathbf{I}$ 

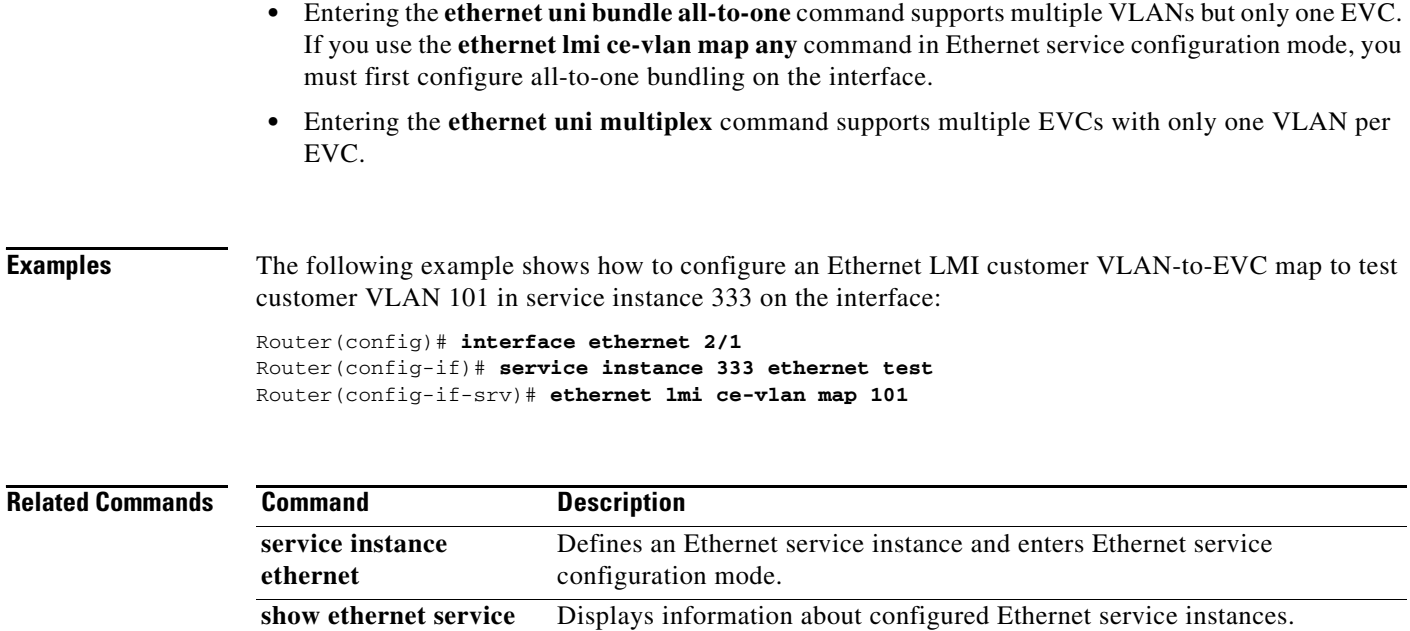

 $\mathcal{L}_{\mathcal{A}}$ 

## <span id="page-17-0"></span>**ethernet uni**

To set user-network interface (UNI) bundling attributes, use the **ethernet uni** command in interface configuration mode. To return to the default bundling configuration, use the **no** form of this command.

**ethernet uni** [**bundle** [**all-to-one**] | **id** *uni-id* | **multiplex**]

**no ethernet uni**

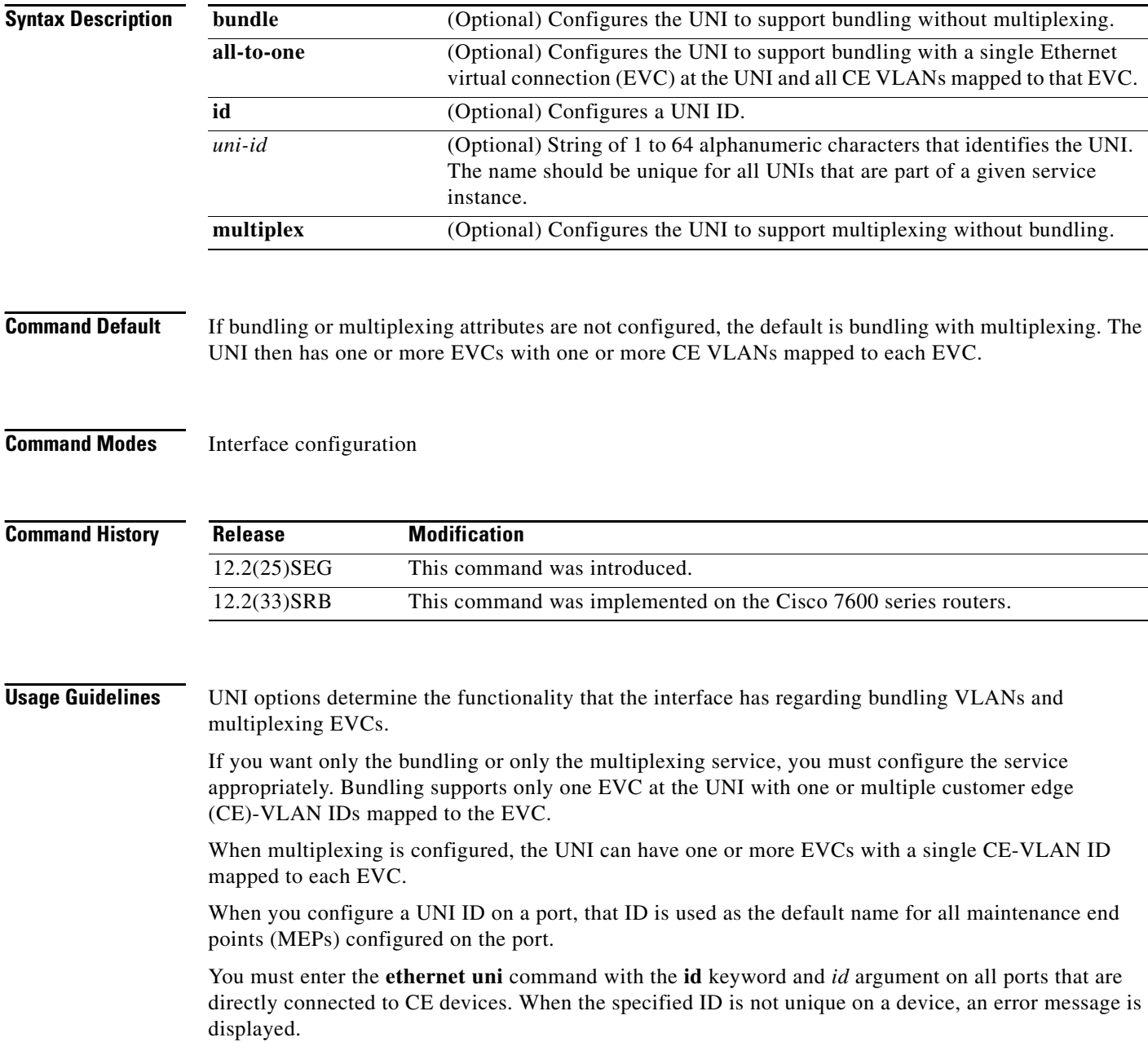

 $\mathbf{I}$ 

When you configure, change, or remove a UNI service type, the EVC and CE-VLAN ID configurations are checked to ensure that the configurations and the UNI service types match. If the configurations do not match, the command is rejected.

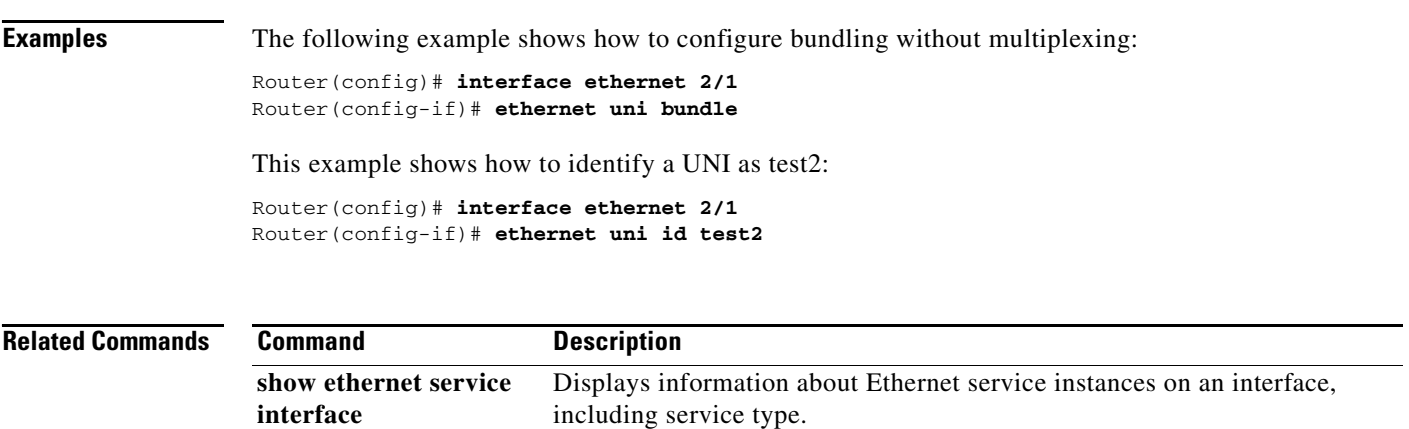

# <span id="page-19-0"></span>**oam protocol**

To specify an operations, maintenance, and administration (OAM) protocol for an Ethernet virtual connection (EVC), use the **oam protocol** command in EVC configuration mode. To remove an OAM protocol configuration for an EVC, use the **no** form of this command.

**oam protocol** {**cfm svlan** *svlan-id* **domain** *domain-name* | **ldp**}

**no oam protocol**

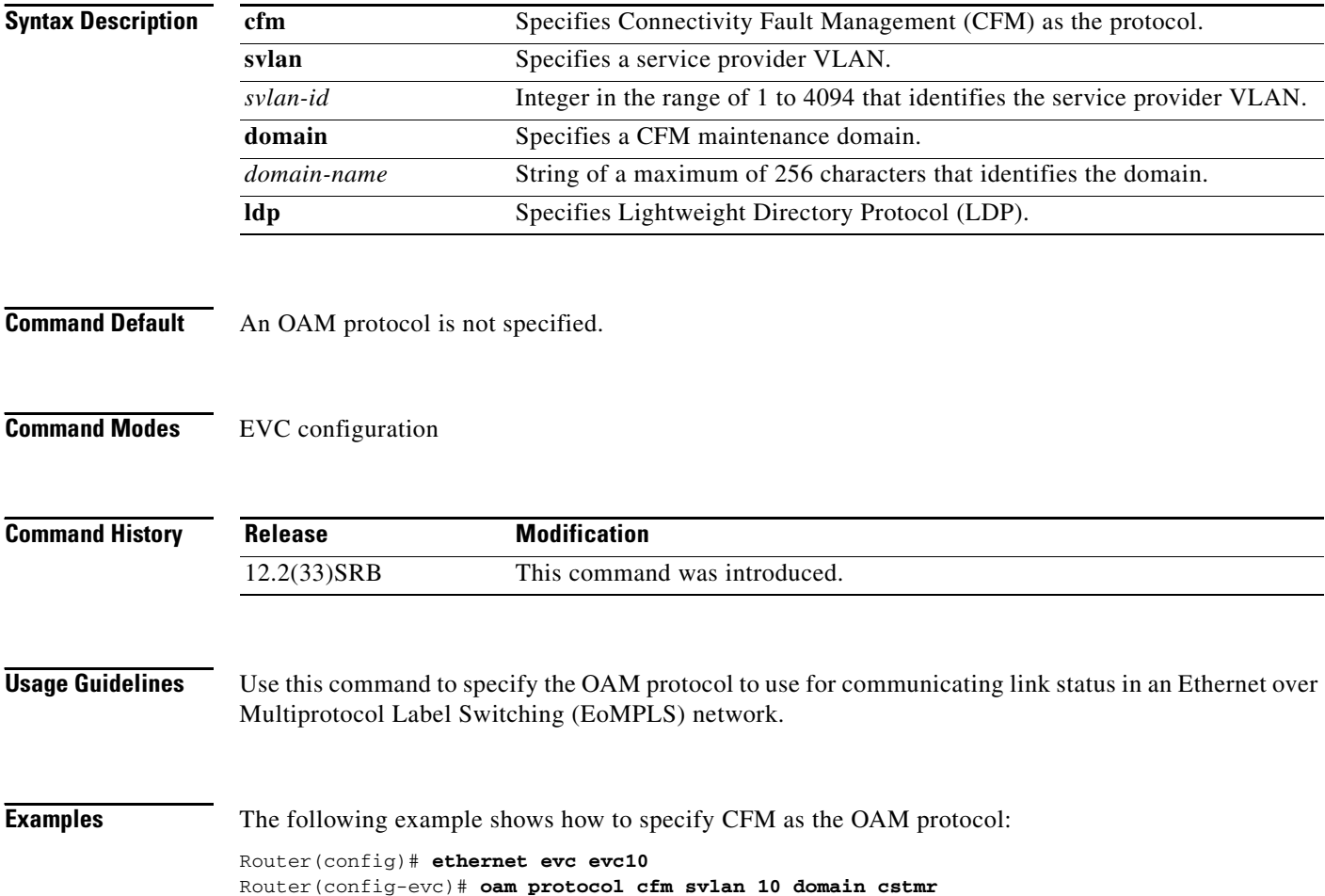

## <span id="page-20-0"></span>**service instance ethernet**

 $\overline{\phantom{a}}$ 

To configure an Ethernet service instance on an interface and to enter Ethernet service configuration mode, use the **service instance ethernet** command in interface configuration mode. To delete a service instance, use the **no** form of this command.

**service instance** *id* **ethernet** [*evc-id*]

**no service instance** *id*

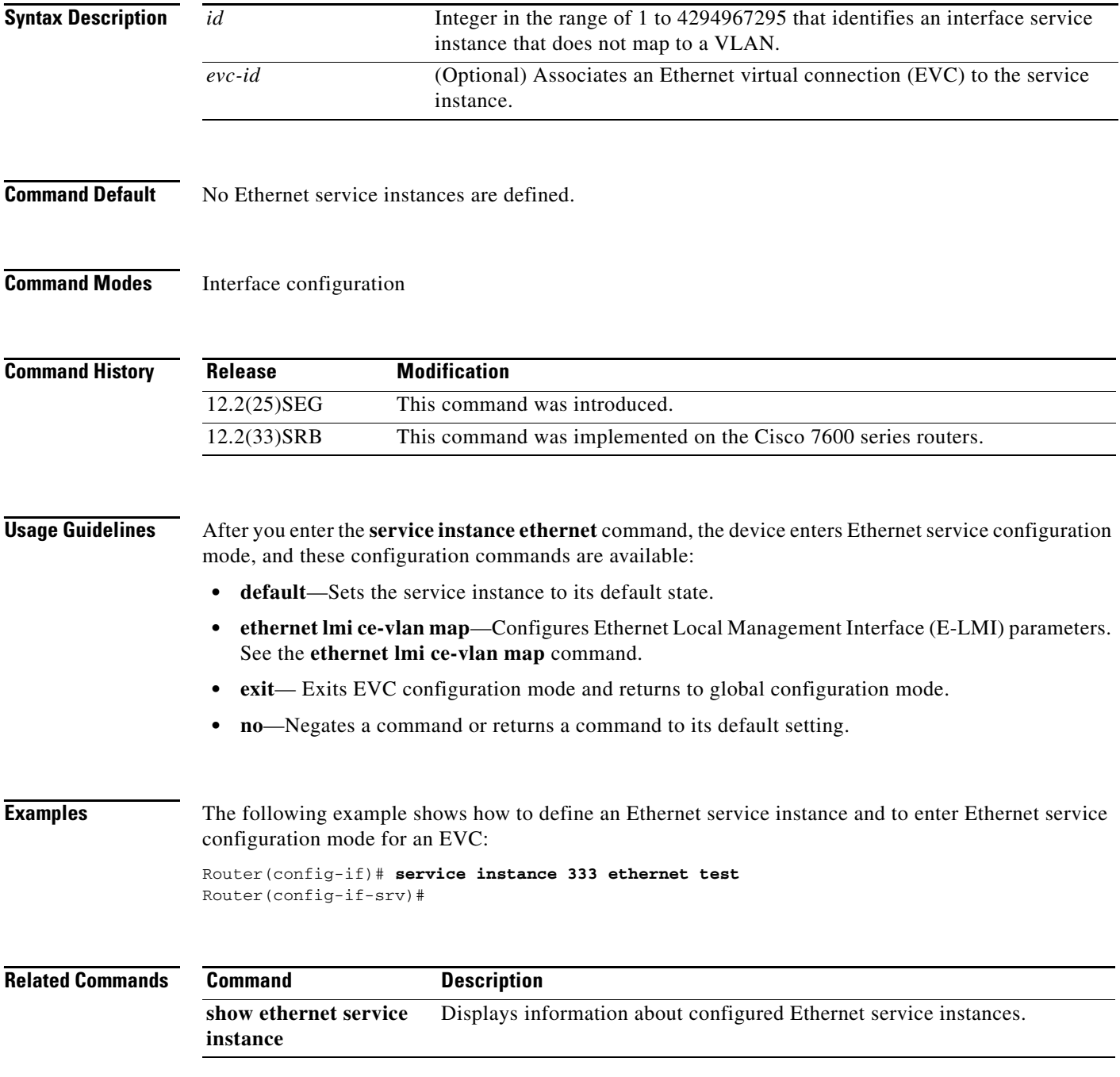

## <span id="page-21-0"></span>**show ethernet service evc**

To display information about Ethernet virtual connections (EVCs), use the **show ethernet service evc**  command in privileged EXEC mode.

**show ethernet service evc** [**detail** | **id** *evc-id* [**detail**] | **interface** *type number* [**detail**]]

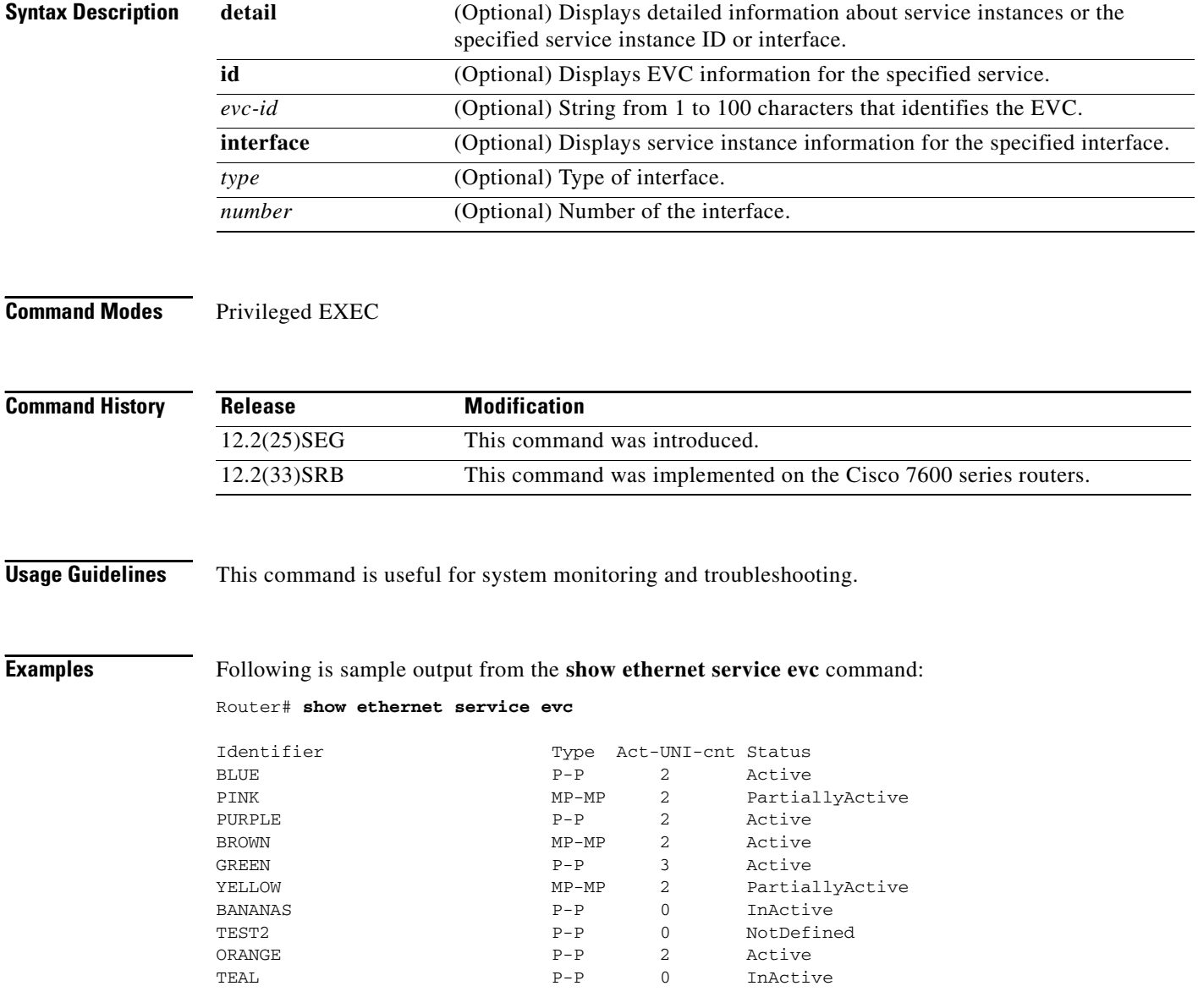

a ka

Table 1 describes the significant fields in the output.

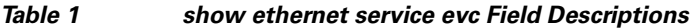

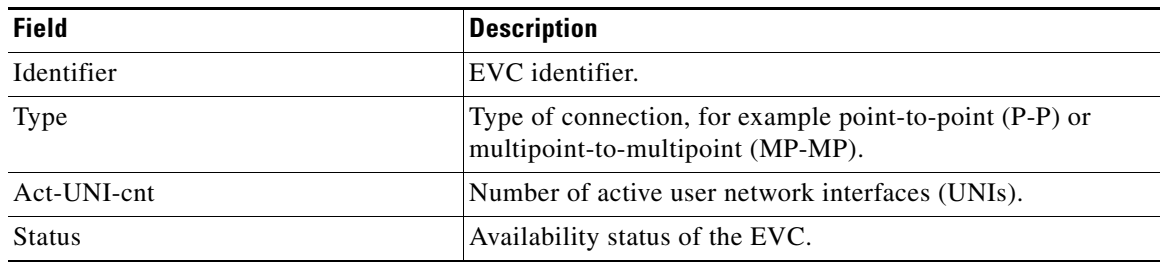

#### **Related Commands**

 $\mathbf{I}$ 

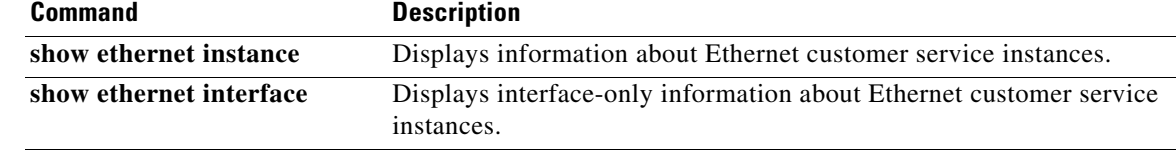

1

## <span id="page-23-0"></span>**show ethernet service instance**

To display information about Ethernet customer service instances, use the **show ethernet service instance** command in privileged EXEC mode.

**show ethernet service instance** [**detail** | **id** *id* | **interface** *type number* | **policy-map** | **stats**]

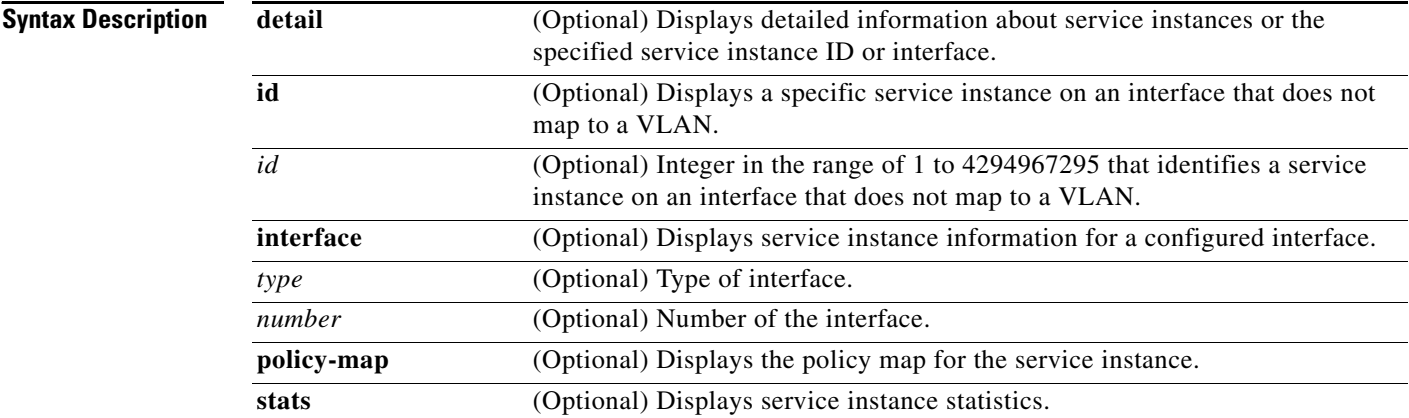

#### **Command Modes** Privileged EXEC

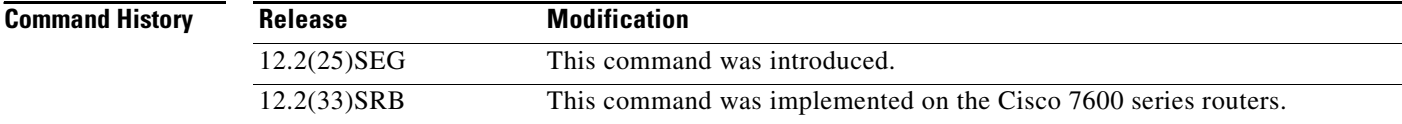

**Usage Guidelines** This command is useful for system monitoring and troubleshooting.

#### **Examples** Following is an example of output from the **show ethernet service instance** command:

Router# **show ethernet service instance**

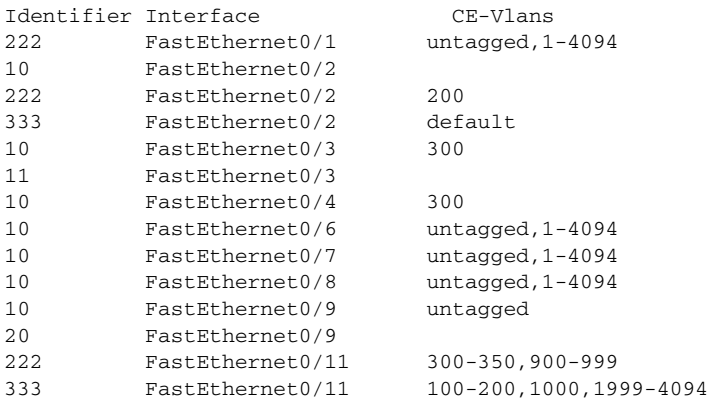

a ka

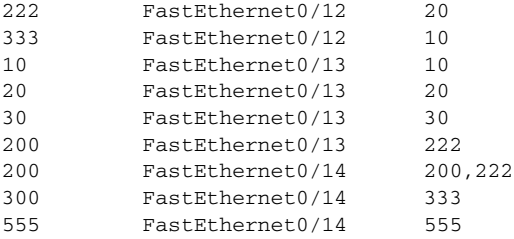

[Table 2](#page-24-0) describes the significant fields in the output.

#### <span id="page-24-0"></span>*Table 2 show ethernet service instance Field Descriptions*

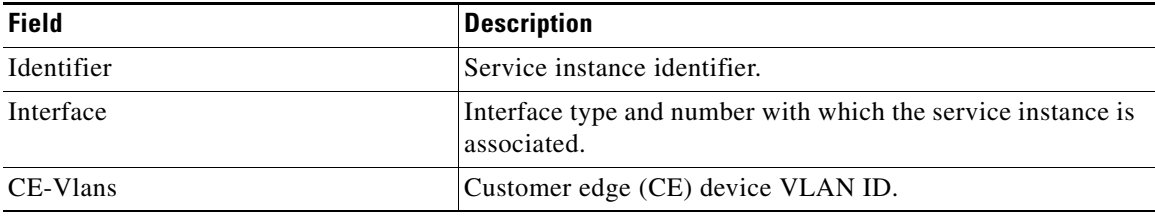

#### **Related Commands**

 $\mathbf{I}$ 

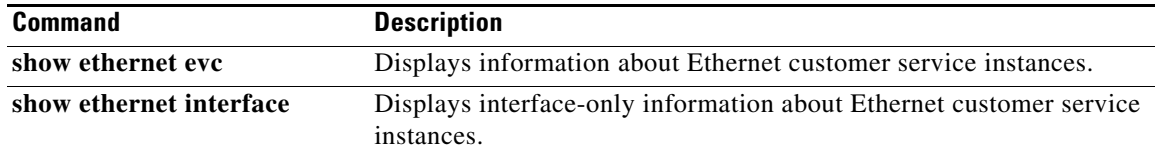

## <span id="page-25-0"></span>**show ethernet service interface**

To display interface-only information about Ethernet customer service instances for all interfaces or for a specified interface, use the **show ethernet service interface** in privileged EXEC mode.

**show ethernet service interface** [*type number*] [**detail**]

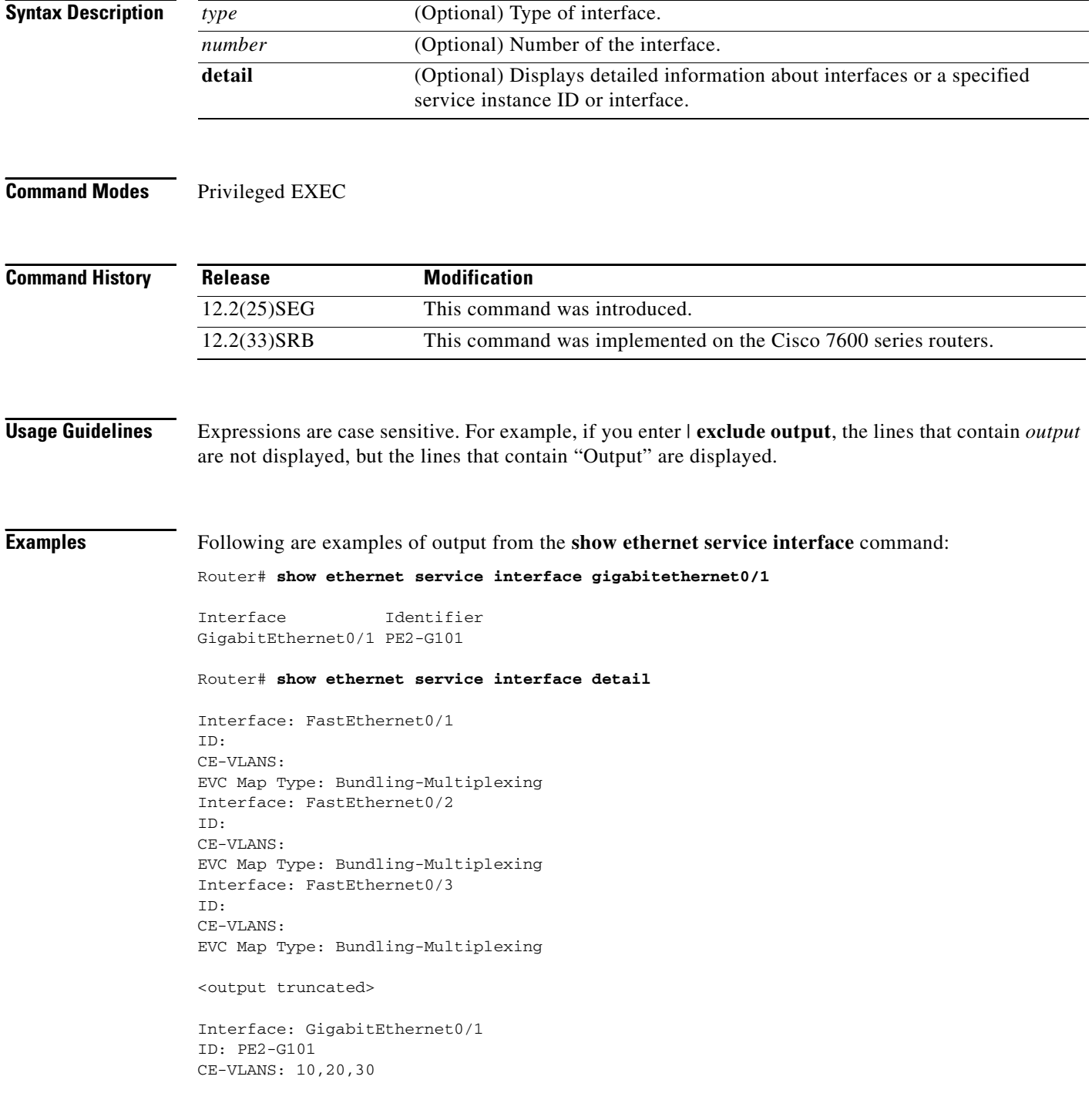

a ka

```
EVC Map Type: Bundling-Multiplexing
Associated EVCs:
EVC-ID CE-VLAN
WHITE 30
RED 20
BLUE 10
Associated Service Instances:
Service-Instance-ID CE-VLAN
10 10
20 20
30 30
```
[Table 3](#page-26-0) describes the significant fields in the output.

#### <span id="page-26-0"></span>*Table 3 show ethernet service interface Field Descriptions*

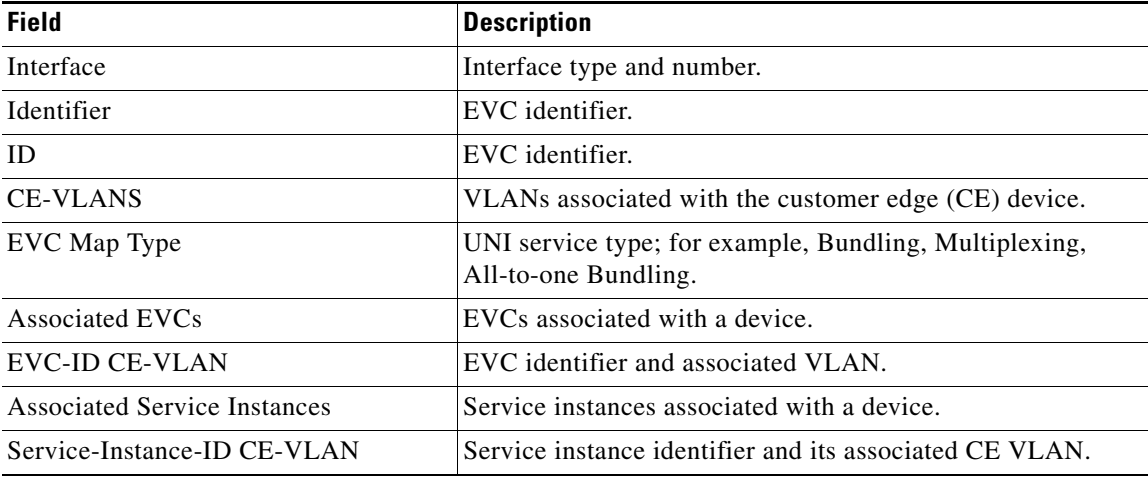

#### **Related Commands**

 $\overline{\phantom{a}}$ 

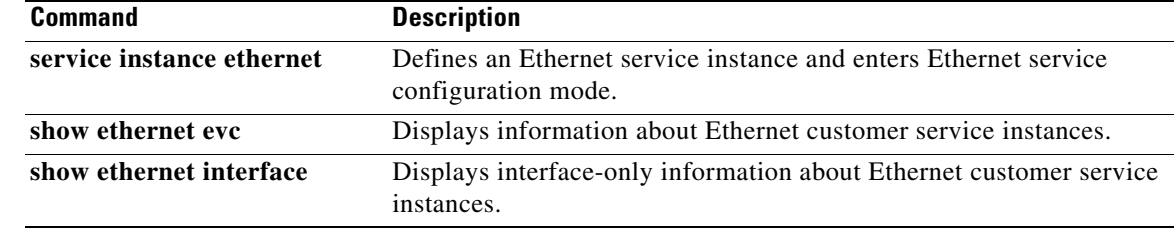

## <span id="page-27-0"></span>**uni count**

To set the user-network interface (UNI) count for an Ethernet virtual connection (EVC), use the **uni count** command in EVC configuration mode. To return to the default setting, use the **no** form of this command.

**uni count** *value* [**multipoint**]

**no uni count**

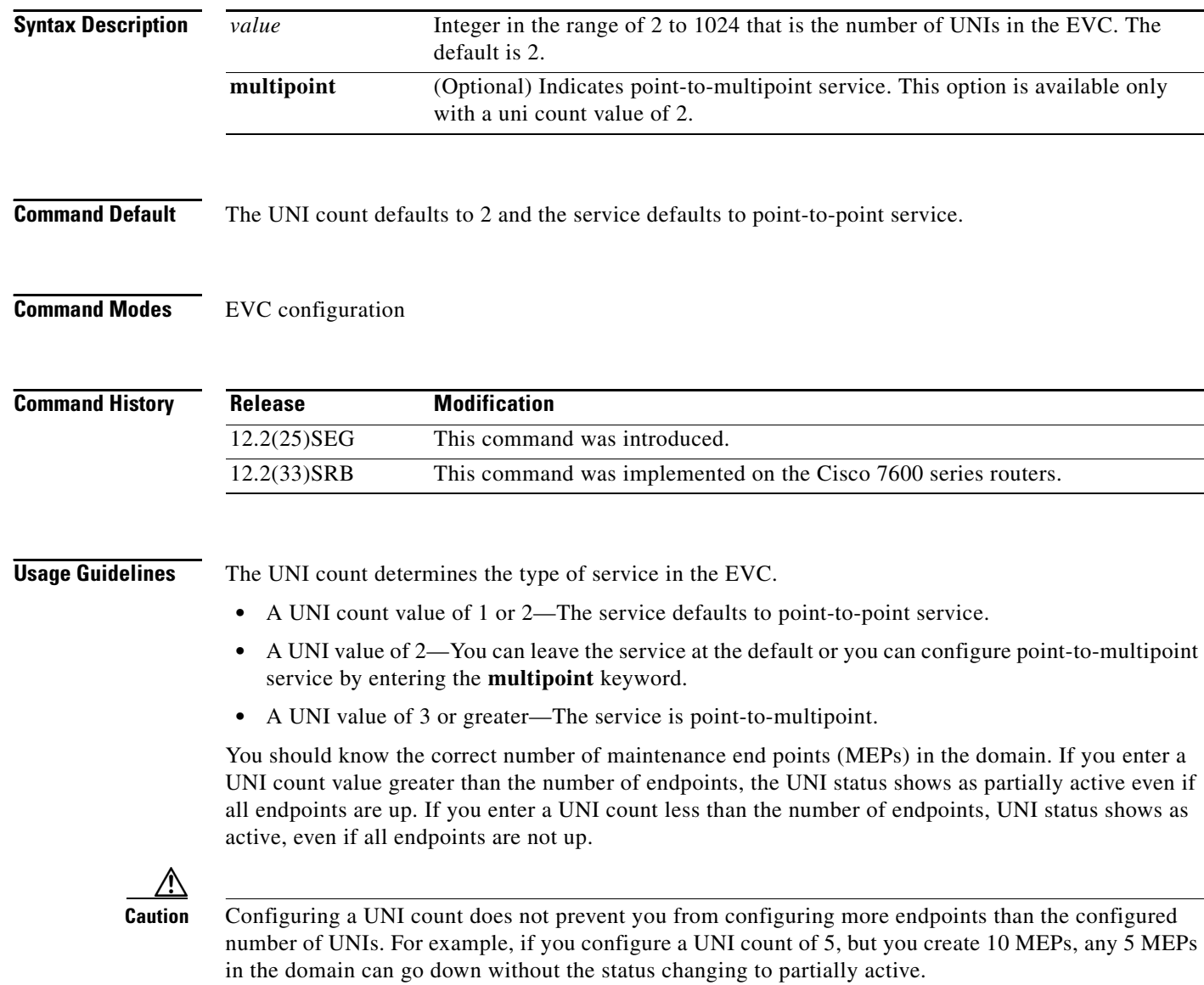

П

 $\mathbf{I}$ 

**Examples** The following example shows how to set a UNI count of 2 with point-to-multipoint service: Router(config)# **ethernet evc test1**

Router(config-evc)# **uni count 2 multipoint**

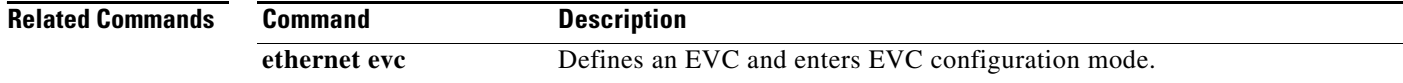

### <span id="page-29-0"></span>**Feature Information for Ethernet Local Management Interface at a Provider Edge**

[Table 4](#page-29-1) lists the release history for this feature.

Not all commands may be available in your Cisco IOS software release. For release information about a specific command, see the command reference documentation.

Use Cisco Feature Navigator to find information about platform support and software image support. Cisco Feature Navigator enables you to determine which Cisco IOS and Catalyst OS software images support a specific software release, feature set, or platform. To access Cisco Feature Navigator, go to [http://www.cisco.com/go/cfn.](http://www.cisco.com/go/cfn) An account on Cisco.com is not required.

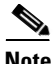

**Note** [Table 4](#page-29-1) lists only the Cisco IOS software release that introduced support for a given feature in a given Cisco IOS software release train. Unless noted otherwise, subsequent releases of that Cisco IOS software release train also support that feature.

<span id="page-29-1"></span>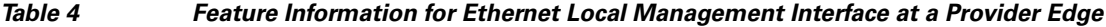

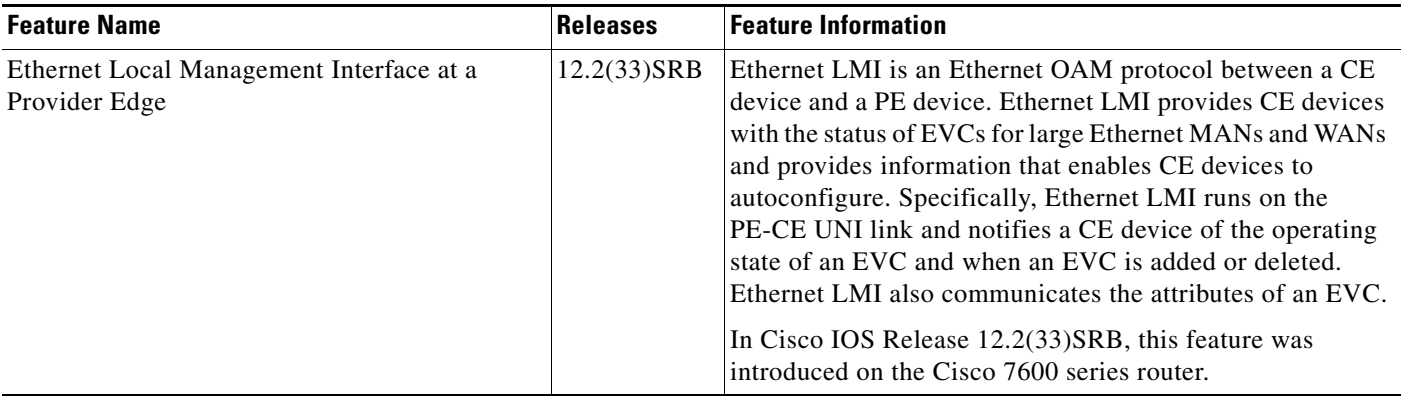

CCVP, the Cisco logo, and Welcome to the Human Network are trademarks of Cisco Systems, Inc.; Changing the Way We Work, Live, Play, and Learn is a service mark of Cisco Systems, Inc.; and Access Registrar, Aironet, Catalyst, CCDA, CCDP, CCIE, CCIP, CCNA, CCNP, CCSP, Cisco, the Cisco Certified Internetwork Expert logo, Cisco IOS, Cisco Press, Cisco Systems, Cisco Systems Capital, the Cisco Systems logo, Cisco Unity, Enterprise/Solver, EtherChannel, EtherFast, EtherSwitch, Fast Step, Follow Me Browsing, FormShare, GigaDrive, HomeLink, Internet Quotient, IOS, iPhone, IP/TV, iQ Expertise, the iQ logo, iQ Net Readiness Scorecard, iQuick Study, LightStream, Linksys, MeetingPlace, MGX, Networkers, Networking Academy, Network Registrar, PIX, ProConnect, ScriptShare, SMARTnet, StackWise, The Fastest Way to Increase Your Internet Quotient, and TransPath are registered trademarks of Cisco Systems, Inc. and/or its affiliates in the United States and certain other countries.

All other trademarks mentioned in this document or Website are the property of their respective owners. The use of the word partner does not imply a partnership relationship between Cisco and any other company. (0711R)

Any Internet Protocol (IP) addresses used in this document are not intended to be actual addresses. Any examples, command display output, and figures included in the document are shown for illustrative purposes only. Any use of actual IP addresses in illustrative content is unintentional and coincidental.

© 2007 Cisco Systems, Inc. All rights reserved.